**Postępuj zgodnie z poniższą instrukcją aby sprawdzić jaki**

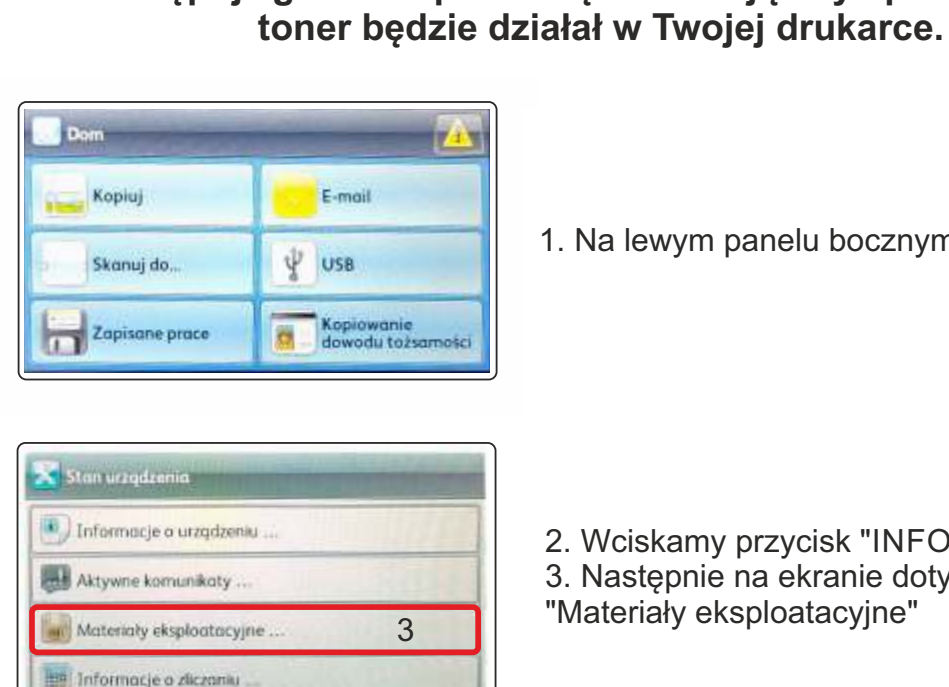

1. Na lewym panelu bocznym wciskamy przycisk "HOME"

3. Następnie na ekranie dotykowym wybieramy "Materiały eksploatacyjne"

2. Wciskamy przycisk "INFORMACJE"

- Materialy eksploatacyjne Wkład toneru 4 0% Wkład bębna zestawu SMart 80 % Rolka podawania Taca 1 96% (57.698) Wkładka podajnika doku... 98% (19:742)
- 4. W menu materiały eksploatacyjne na ekranie dotykowym wybieramy "Wkład toneru"
- L Czarny toner Oryginalny toner Xerox® Numer pozycji do ponownego zamowienii 106R036 (Standardowe) 106R036 (Dużej pojernności) 106R036 (Bardza duża pojemność) Numer telefonu do działu materiałów leznany eksploatacyjnych
- 5. Na ekranie wyświetlą nam się informacje na temat materiałów eksploatacyjnych

Sprawdź numer tonera i zamów odpowiedni dla Twojej drukarki:

 Na rynek Europy Środkowo-Wschodniej **106R03621** wydajność 8500 stron - zamów **JW-X3330SN 106R03623** wydajność 15000 stron - zamów **JW-X3330HN**

Na rynek Europy Zachodniej

**106R03622** wydajność 8500 stron - zamów **JW-X3330SN\_EU\_ZACH 106R03624** wydajność 15000 stron - zamów **JW-X3330HN\_EU\_ZACH**